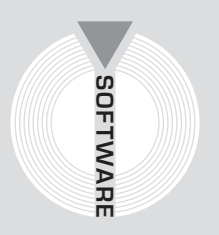

# Collana **MultiCompact**

Sicurezza, qualità e privacy

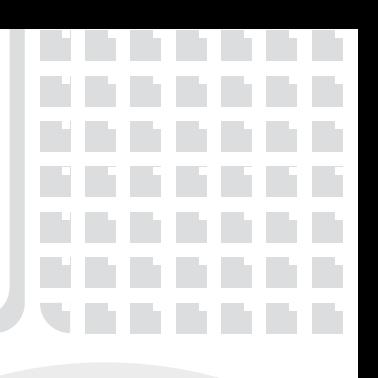

## **INF TEL**

# 626 RUMORE

# **Analisi e calcolo dell'esposizione dei lavoratori alle fonti di rumore**

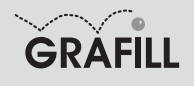

Infotel 626 RUMORE

ISBN 10 88-8207-208-8 ISBN 13 978-88-8207-208-7 EAN 9 788882 072087

Multicompact sicurezza, qualità e privacy, 5 Prima edizione, luglio 2006

Infotel

626 rumore : analisi e calcolo dell'esposizione dei lavoratori alle fonti di rumore rumore / Infotel. – Palermo : Grafill, 2006 (Multicompact sicurezza, qualità e privacy ; 5) ISBN 88-8207-208-8 1. Rumore – Controllo 2. Lavoratori – Sicurezza 363-74 CDD-20

*CIP – Biblioteca centrale della Regione siciliana "Alberto Bombace"*

© GRAFILL S.r.l. Via Principe di Palagonia 87/91 – 90145 Palermo Telefono 091/6823069 – Fax 091/6823313

Internet http://www.grafill.it – E-Mail grafill@grafill.it

Finito di stampare nel mese di luglio 2006 presso Officine Tipografiche Aiello & Provenzano S.r.l. Via del Cavaliere, 93 – 90011 Bagheria (PA)

Tutti i diritti di traduzione, di memorizzazione elettronica e di riproduzione sono riservati. Nessuna parte di questa pubblicazione può essere riprodotta in alcuna forma, compresi i microfilm e le copie fotostatiche, né memorizzata tramite alcun mezzo, senza il permesso scritto dell'Editore. Ogni riproduzione non autorizzata sarà perseguita a norma di legge. Nomi e marchi citati sono generalmente depositati o registrati dalle rispettive case produttrici.

## **INDICE**

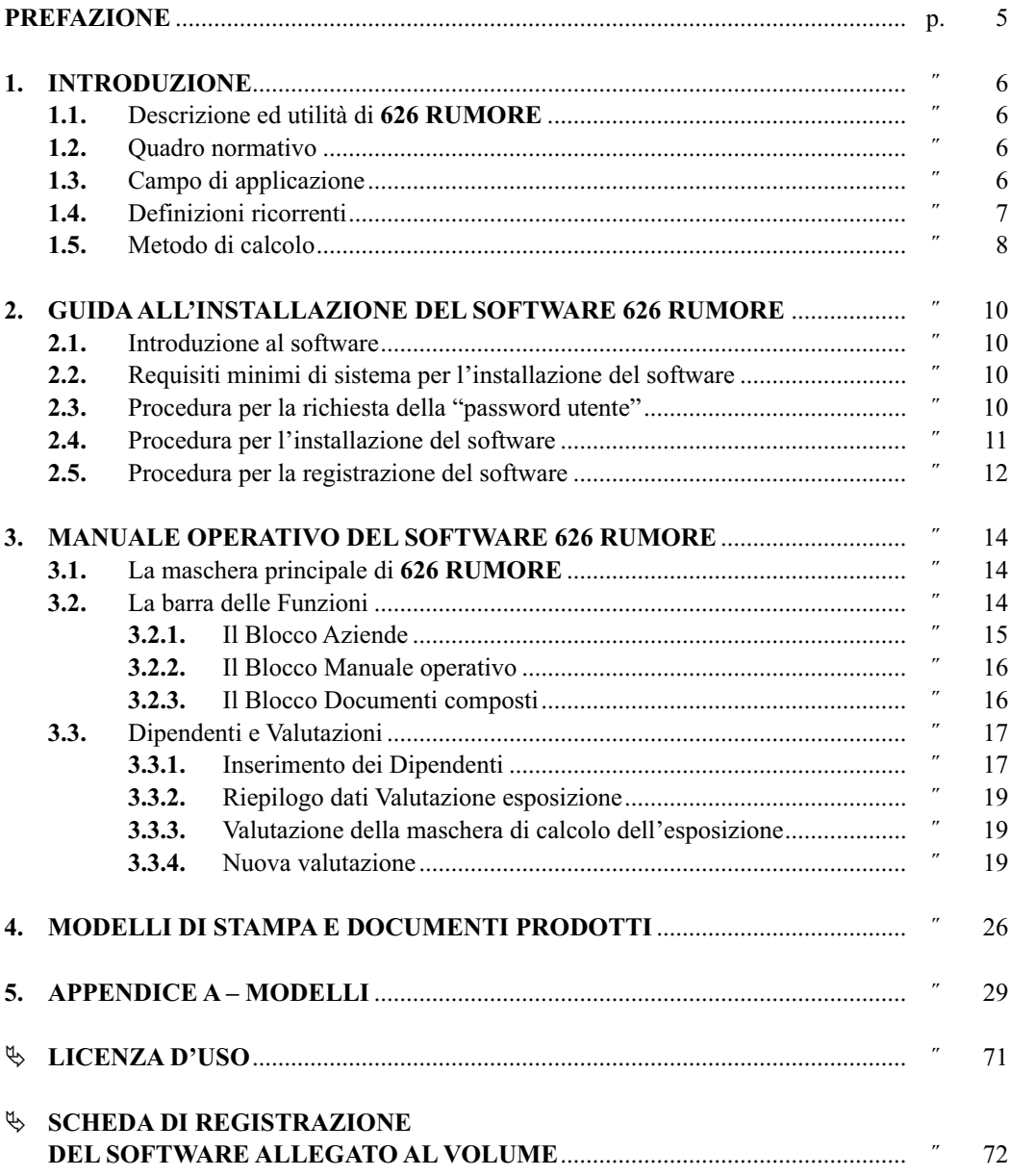

 $\Gamma$ 

## **Prefazione**

Il presente volume, unitamente al software **626 RUMORE** allegato, consente di valutare l'esposizione quotidiana e settimanale dei lavoratori al rumore, in modo da definire il livello di esposizione e le conseguenti misure di tutela obbligatorie.

Mediante una specifica griglia di calcolo, è possibile definire qualunque fonte di rumore ed assegnare, in modo del tutto generale, i relativi tempi di esposizione.

Una volta effettuato il calcolo, è possibile visualizzare e stampare, direttamente in formato MS Word®, un documento professionale contenente i dettagli delle rilevazioni effettuate, il livello di esposizione e le misure di tutela per i lavoratori esposti.

La semplicità d'uso del software fa di **626 RUMORE** un utilissimo strumento operativo per tutti i professionisti impegnati nel settore della sicurezza, per le piccole e medie aziende e per le Imprese di costruzione.

> *Ing. Claudio Ciciriello*, Direttore Tecnico INFOTEL *Dr. Riccardo Ciciriello,* Amministratore Unico INFOTEL

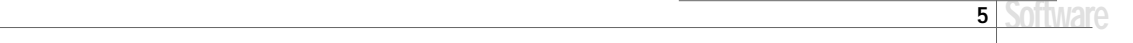

## Capitolo 1 **Introduzione**

## **1.1. Descrizione ed utilità di 626 RUMORE**

Il software **626 RUMORE** costituisce uno strumento per i professionisti della Sicurezza e consente il calcolo dell'esposizione dei lavoratori al Rumore e la redazione di un dettagliato documento in MS Word®, ai sensi del D.Lgs. n. 277/1991 e del D.Lgs. n. 626/1994. A tutti gli acquirenti dell'attuale versione, verrà fornito in omaggio l'aggiornamento contenente le nuove funzionalità in linea con quanto previsto dal recentissimo D.Lgs. n. 195/2006. Si precisa che tale aggiornamento verrà rilasciato entro i termini perentori di applicazione del decreto legislativo stesso.

Si tratta di uno strumento estremamente versatile ed efficace che, grazie alla specifica griglia di calcolo, consente di valutare qualsiasi combinazione, per qualunque distribuzione temporale.

Prima di illustrare le modalità operative di utilizzo del software, si ritiene opportuno riportare sinteticamente alcune considerazioni di carattere generale sull'argomento.

#### **1.2. Quadro normativo**

L'obbligo di effettuare la valutazione del **livello di esposizione al rumore** dei Lavoratori a rischio, nonché gli adempimenti documentali conseguenti, è previsto e disciplinato dal D.Lgs. n. 277/1991 che, insieme con il D.Lgs. n. 626/1994 (norma generale per la sicurezza sul lavoro), costituisce l'attuale normativa di riferimento.

Dalla lettura combinata dei due Decreti si coglie appieno il senso della valutazione del rischio e del suo obiettivo primario di identificare ed attuare le misure tecniche, organizzative e procedurali che, ancor prima dei protocolli di prevenzione e protezione esplicitamente previsti, permettono un reale contenimento dei livelli di rischio. Dal punto di vista tecnico è, comunque, il D.Lgs. n. 277/1991 che, all'articolo 40 del Capo IV e nell'Allegato VI, stabilisce le modalità esecutive ed i requisiti della valutazione del rischio e del Rapporto di Valutazione.

#### **1.3. Campo di applicazione**

Le disposizioni del D.Lgs. n. 277/1991 si applicano a tutte le attività pubbliche e private nelle quali sono addetti lavoratori subordinati o ad essi equiparati. Per la definizione di lavoratore subordinato o equiparato si può far riferimento a quanto riportato nei commi 1, 2 dell'articolo 3 del D.P.R. n. 303/1956: "*... per lavoratore subordinato si intende colui che fuori del proprio domicilio presta il proprio lavoro alle dipendenze e sotto la direzione altrui, con o senza retribuzione, anche al solo scopo di apprendere un mestiere, un'arte od una professione. ... sono equiparati ai lavoratori subordinati i soci di società e di enti in genere cooperativi, anche di fatto, che prestino la loro attività per conto delle società o degli enti stessi*".

Il D.Lgs. n. 277/1991 trova anche applicazione nei riguardi delle Forze armate o di Polizia, dei Servizi di protezione civile e del Servizio Sanitario Nazionale per quanto concerne le sale operatorie degli ospedali (articolo 1, comma 4) e anche degli istituti di istruzione e di educazione come specificato al comma 2 dell'articolo 1-*bis* della Legge 23 dicembre 1996, n. 649.

È da evidenziare che l'applicazione delle norme, relativamente alle attività sopracitate, deve avvenire tenendo conto delle particolari esigenze connesse al servizio espletato.

Sono esclusi dall'applicazione del D.Lgs. n. 277/1991 i lavoratori della navigazione marittima ed aerea (articolo 2) con ciò riferendosi agli addetti alle specifiche attività svolte "a bordo" delle navi e degli aeromobili.

Restano soggette alle disposizioni del decreto tutte le altre attività "non di bordo" delle navi e degli aeromobili.

In generale, infine, si ricorda che l'applicazione delle norme del D.Lgs. n. 277/1991 si estende anche ai lavoratori stagionali o assunti per brevi periodi, aventi gli stessi diritti alla tutela contro i rischi professionali dei lavoratori occupati a tempo indeterminato.

#### **1.4. Definizioni ricorrenti**

#### *Esposizione quotidiana personale di un lavoratore al rumore (LEP,d)*

Rappresenta l'esposizione quotidiana personale di un lavoratore al rumore espressa in dB (A) misurata, calcolata e riferita ad 8 ore giornaliere. Essa si esprime con la formula:

$$
L_{EP}, d = L_{Aeq, Te} + 10 \log_{10} \frac{T_e}{T_0}
$$

dove

$$
L_{\text{Aeq, Te}} = 10 \log_{10} \left\{ \frac{1}{T_{\text{e}}} \int_{0}^{T} \left[ \frac{P_{\text{A}}(t)}{P_{\text{0}}} \right]^{2} dt \right\}
$$

 $T_e$  = durata quotidiana dell'esposizione personale di un lavoratore al rumore, ivi compresa la quota giornaliera di lavoro straordinario;

$$
T_0 = 8h = 28800 \text{ s};
$$

- $P_0 = 20 \mu Pa;$
- $P_A$  = pressione acustica istantanea ponderata A, in Pascal, cui è esposta, nell'aria a pressione atmosferica, una persona che potrebbe o meno spostarsi da un punto ad un altro del posto di lavoro; tale pressione si determina basandosi su misurazioni eseguite all'altezza dell'orecchio della persona durante il lavoro, preferibilmente in sua assenza, mediante una tecnica che minimizzi l'effetto sul campo sonoro.

Se il microfono deve essere situato molto vicino al corpo, occorre procedere ad opportuni adattamenti per consentire la determinazione di un campo di pressione non perturbato equivalente.

L'esposizione quotidiana personale non tiene conto degli effetti di un qualsiasi mezzo individuale di protezione.

#### *Esposizione settimanale professionale di un lavoratore al rumore (LEP,w)*

Rappresenta la media settimanale dei valori quotidiani LEP,d, valutata sui giorni lavorativi della settimana.

Essa è calcolata mediante la formula:

$$
L_{EP,w} = 10 \log_{10} \left[ \frac{1}{5} \sum_{k=1}^{m} 10^{0,1} (L_{EP}, d) k \right]
$$

dove (LEP,d)k rappresenta i valori di LEP,d per ognuno dei giorni di lavoro della settimana considerata.

#### **1.5. Metodo di calcolo**

Per procedere al calcolo dei livelli di esposizione (quotidiana e settimanale) di un lavoratore esposto al Rischio Rumore, è necessario, innanzitutto, effettuare le necessarie rilevazioni fonometriche nelle diverse condizioni di lavoro.

È necessario, inoltre, registrare i tempi di esposizione alle diverse fonti di rumore già rilevate.

Dopo avere effettuato, per ogni lavoratore esposto, i parametri indicati, i risultati possono essere ottenuti mediante le seguenti formule:

*Esposizione quotidiana* **Lep,d**  $(dBA) = 10 * Log10 * [(1/480) * \sum (Ti * 10 Li / 10)]$ 

*Esposizione settimanale*

**Lep,w**  $(dBA) = 10 * Log 10 * [(1/5) * \sum (10) [(Lep,d)i / 10)]$ essendo:

Ti, Li rispettivamente il tempo di esposizione (minuti) e LAeq i-esimi (dBA);

(Lep,d)i l'esposizione quotidiana della i-esima giornata.

Una volta calcolate le esposizioni quotidiane e settimanali, occorrerà definire il cosiddetto **livello di esposizione.**

A tale scopo, è opportuna la seguente suddivisione, avendo indicato con Lep,d la maggiore tra l'esposizione quotidiana e quella settimanale.

Livello 1 Lep, $d \leq 80$  dB(A)

Livello 2 80 dB(A)  $\leq$  Lep,d  $\leq$  85 dB(A)

Livello 3 85 dB(A) < Lep, $d \le 90$  dB(A)

Livello 4 Lep,d  $> 90$  dB(A) o 140 dB(A) istantanei

Qui di seguito sono indicati gli adempimenti obbligatori in funzione del livello di esposizione al rumore, oltre quelli obbligatori di valutazione del rischio e di riduzione dello stesso con interventi tecnici, organizzativi, procedurali.

*Livello 1 Lep,d < 80 dB(A)*

– Nessuna azione specifica.

*Livello 2 80 dB(A)* ≤ *Lep,d* ≤ *85 dB(A)*

- Informazione dei Lavoratori.
- Attuazione interventi riduttivi.
- Controllo sanitario a richiesta.

*Livello 3 85 dB(A) < Lep,d* ≤ *90 dB(A)*

- Informazione dei Lavoratori.
- Distribuzione DPI.
- Attuazione interventi riduttivi.
- Controllo sanitario.

*Livello 4 Lep,d > 90 dB(A) o 140 dB(A) istantanei*

- Informazione dei Lavoratori.
- Obbligo utilizzo DPI.
- Attuazione interventi riduttivi.
- Controllo sanitario intensificato.
- Comunicazione all'ASL competente
- Perimetrazione e segnaletica.

A titolo d'esempio, si supponga di avere analizzato una giornata tipo di un escavatorista e di avere rilevato, mediante fonometro, sia i valori di Laeq (dBA) che i tempi di esposizione.

Si sia desunta la seguente tabella

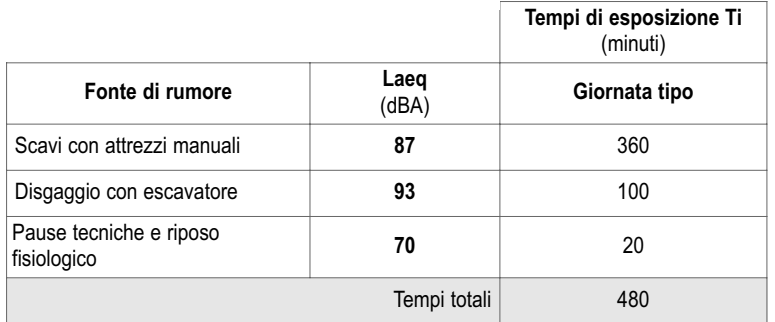

Applicando le formule

**Lep,d**  $(dBA) = 10 * Log10 * [(1/480) * \sum (Ti * 10 Li / 10)]$ 

**Lep,w**  $(dBA) = 10 * Log10 * f(1/5) * \sum (10 f(Len, d)i / 10)$ 

si ottiene:  $\text{Lep,d} = \text{Lep,w} = 88,99 \text{ (dBA)}$ 

Il livello di esposizione calcolato (88,99 dBA) è il Livello 3.

*Livello 3 85 dB(A) < Lep,d* ≤ *90 dB(A)*

Le conseguenti misure di tutela obbligatorie risultano:

- Informazione del Lavoratore.
- Distribuzione DPI.
- Attuazione interventi riduttivi.
- Controllo sanitario.

Per maggiori dettagli si rimanda agli esempi riportati nel manuale d'uso allegato al software **626 RUMORE**.

## Capitolo 2 **Guida all'installazione del software 626 RUMORE**

## **2.1. Introduzione al software**

Il software **626 RUMORE** consente la valutazione analitica dell'esposizione quotidiana e settimanale al rumore dei lavoratori, ai sensi del D.Lgs. n. 277/1991.

È possibile inserire una o più Aziende ed indicare, per ognuna di esse, i lavoratori dipendenti esposti al rischio specifico. Per ogni lavoratore è possibile definire sia le fonti di rumore, sia i relativi tempi di esposizione, ed è possibile calcolare in modo automatico il livello di esposizione e le conseguenti misure di prevenzione obbligatorie. Con la presente versione di **626 RUMORE** è possibile effettuare valutazioni analitiche dell'esposizione al rumore dei lavoratori, con l'inserimento manuale dei dati provenienti da strumenti di misura quali fonometri.

## **2.2. Requisiti minimi di sistema per l'installazione del software**

- **Processore:** CPU Pentium II MMX o equivalente; 64 Mb di memoria RAM (consigliata 128 Mb); 50 Mb liberi sull'Hard Disk;
- **Sistema Operativo:** Microsoft Windows XP/2000/NT 4.0/ME/98/95;
- **Tool:** Microsoft Office 97/2000/XP; Internet Explorer 5 o superiore.

## **2.3. Procedura per la richiesta della "password utente"**

L'utilizzo del software è subordinato alla relativa registrazione con la *"password utente"* senza la quale è utilizzabile in versione *Demo*.

## **PROCEDURA PER LA RICHIESTA DELLA "PASSWORD UTENTE"**

1. Collegarsi all'indirizzo internet:

## **http://www.grafill.it/pass/208\_8.php**

- 2. Nella sezione "*attribuzione password*" inserire i codici "**A**" e "**B**" riportati alla fine del presente manuale e cliccare sul pulsante **[VERIFICA CODICI]**.
- 3. Compilare la successiva finestra inserendo un indirizzo di posta elettronica indispensabile per la ricezione della "*password utente*".
- 4. La "*password utente*", elaborata in tempo reale, Vi sarà inoltrata entro pochi minuti all'indirizzo e-mail comunicato in fase di registrazione.

Per utilizzare il software in versione *Demo* avviare il software e alla comparsa della finestra di dialogo che riporta il messaggio "*Registrazione non effettuata! Registrarsi ora?*" cliccare sul pulsante **[No]**. Seguirà una finestra di dialogo nella quale cliccare sul pulsante **[OK]**.

## **2.4. Procedura per l'installazione del software**

Per installare il software inserire il CD-ROM nell'apposito drive:

1. Se è abilitato l'autorun del CD-ROM si avvierà la finestra che consente l'installazione del software **626 RUMORE** e di due software in versione *Demo* editi dalla Grafill S.r.l.:

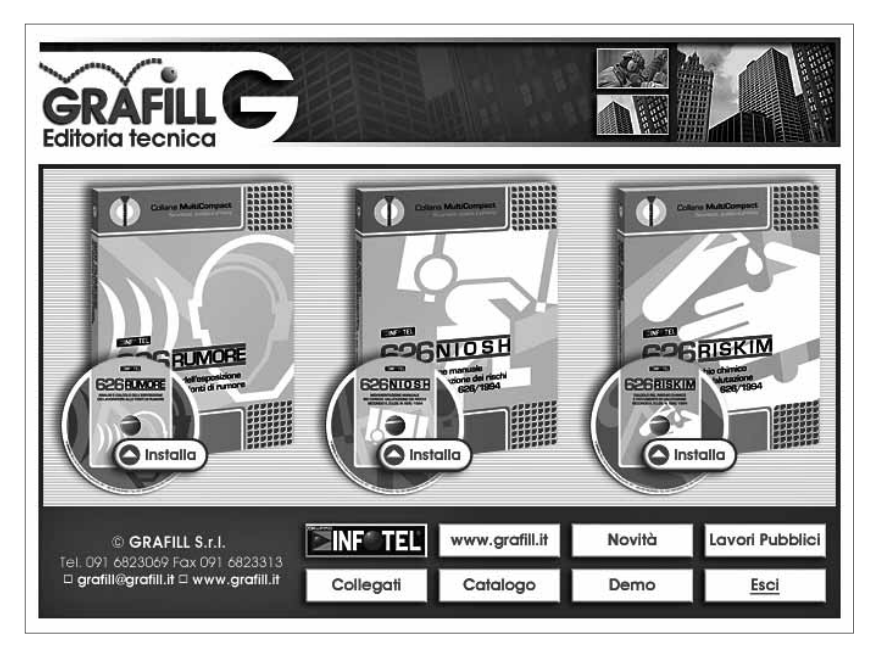

Per installare il software **626 RUMORE** cliccare sul relativo pulsante **[Installa]** e comparirà la finestra di presentazione sotto riportata:

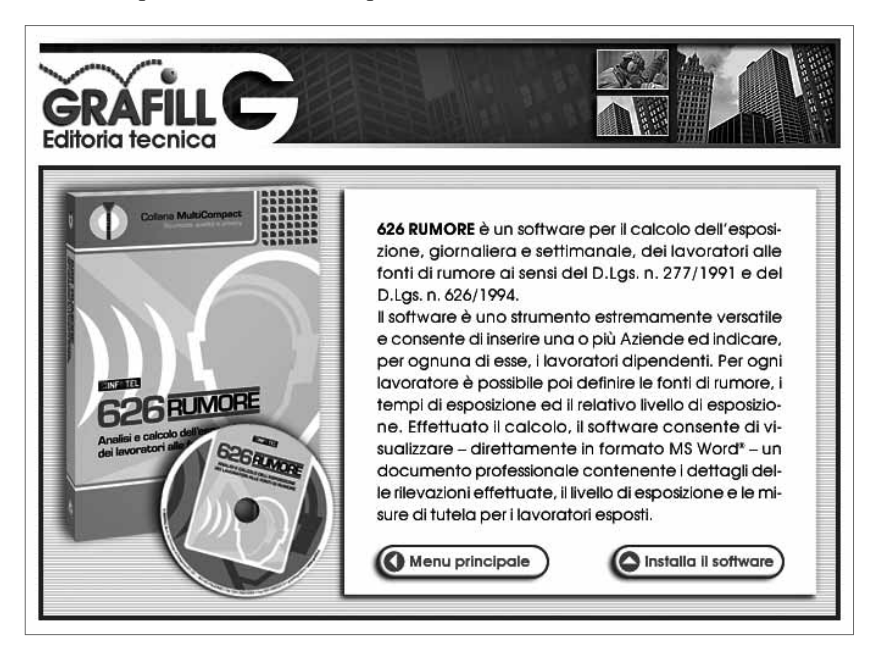

Cliccare sul pulsante **[Installa il software]** e seguire la procedura di installazione confermando le relative richieste.

- 2. Se non è abilitato l'autorun del CD-ROM svolgere la seguente procedura:
	- a] Inserire il CD-ROM nell'apposito drive.
	- b] Cliccare sul pulsante **[Avvio]** di Windows e selezionare **[Esegui]**.
	- c] Digitare nel campo **[Apri]** quanto segue: **D:\626\_RUMORE\Setup.exe** N.B.: in genere "**D**" identifica l'unità destinata a CD-ROM; verificare il nome della vostra unità CD-ROM da "*Gestione Risorse*".
	- d] Confermare cliccando sul pulsante **[OK]**.
	- e] Seguire la procedura di installazione confermando le relative richieste.
- 3. Dalla pulsantiera della finestra principale, inoltre, si può accedere a diverse altre sezioni, tra le quali **[Collegati]** con cui si accede alla finestra che riporta i software del *Gruppo Infotel S.r.l.* già pubblicati:

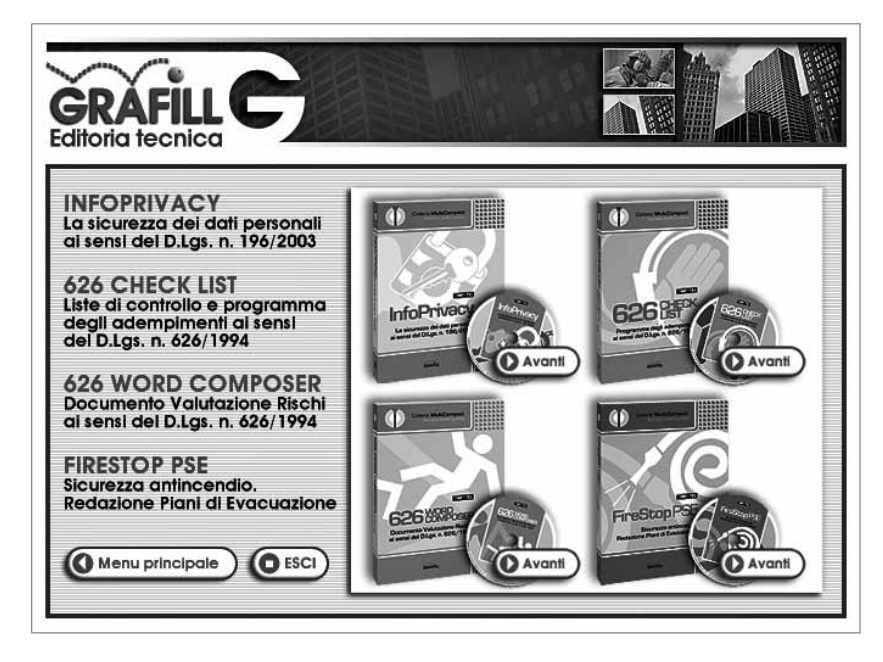

## **2.5. Procedura per la registrazione del software**

Ricevuta la password per la registrazione del software, richiesta con le modalità descritte al paragrafo 2.3, occorre procedere come indicato di seguito:

1. Avviare il software dal seguente percorso di Windows:

## $[Avvio] \rightarrow [Programmi] \rightarrow [InfotelSoft] \rightarrow [626 Runore]$

oppure fare doppio-clic sull'icona creata sul desktop in fase di installazione:

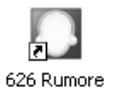

 $\overline{12}$ 

2. Il software mostrerà la finestra di dialogo sotto rappresentata nella quale occorre cliccare sul pulsante **[Si]** per proseguire la registrazione:

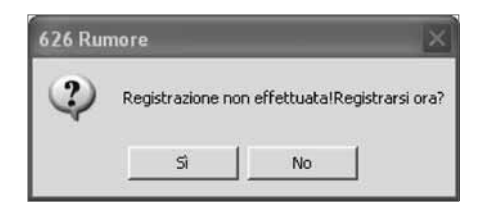

In alternativa, cliccando sul pulsante **[No]**, si visualizzerà la seguente finestra di dialogo:

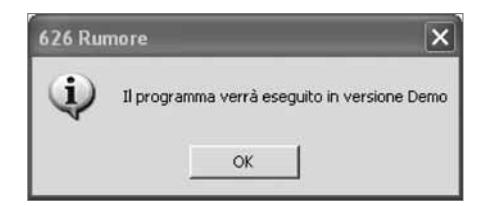

Cliccare sul pulsante **[OK]** per avviare il software in modalità *Demo*, con conseguente impossibilità di effettuazione delle stampe dei documenti di valutazione.

- 3. Cliccando sul pulsante **[Si]** nella finestra di dialogo per la registrazione del software verrà visualizzata la maschera di registrazione del software nella quale occorre inserire:
	- **[Nome]**
	- **[Cognome]**
	- **[Codice A]**
	- **[Password]**

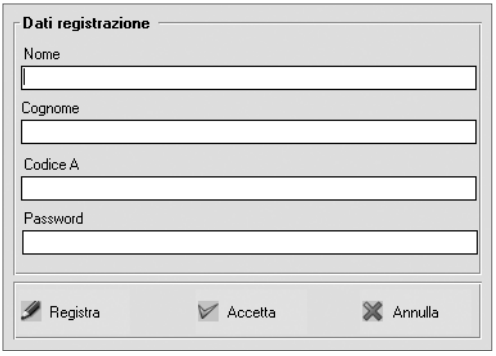

4. Confermare l'inserimento dei dati cliccando sul pulsante **[Accetta]** e si avvierà la finestra principale di **626 RUMORE** abilitato in tutte le funzioni.

## Capitolo 3 **Manuale operativo del software 626 RUMORE**

## **3.1. La maschera principale di 626 RUMORE**

All'avvio del software viene visualizzata la seguente maschera:

| 626 Rumore                   |                           |                |                                                 |                  |                         | $\blacksquare$ $\blacksquare$ $\times$ |
|------------------------------|---------------------------|----------------|-------------------------------------------------|------------------|-------------------------|----------------------------------------|
| <b>Ble Aziende Manuale 2</b> |                           |                |                                                 |                  |                         |                                        |
|                              | Cod.                      | Azienda        | <b>Archivio Aziende</b><br>Città Sede Attivitia | Datore di Lavoro | Responsabile SPP N° Dip |                                        |
| Aziende                      | $\otimes$<br><b>&gt;N</b> | Gruppo INFOTEL | Baltipaglia                                     | Rossi Sandro     | Rossi Paolo             | 80                                     |
| Nuova<br>E                   |                           |                |                                                 |                  |                         |                                        |
| Modifica                     |                           |                |                                                 |                  |                         |                                        |
| & Elmina                     |                           |                |                                                 |                  |                         |                                        |
| Dipendenti e Valutazioni     |                           |                |                                                 |                  |                         |                                        |
|                              |                           |                |                                                 |                  |                         |                                        |
|                              |                           |                |                                                 |                  |                         |                                        |
| - Manuale Operativo          | $\circledR$               |                |                                                 |                  |                         |                                        |
| Manuale 626Rumore            |                           |                |                                                 |                  |                         |                                        |
|                              |                           |                |                                                 |                  |                         |                                        |
|                              |                           |                |                                                 |                  |                         |                                        |
| <b>Configuration</b>         | $\bullet$                 |                |                                                 |                  |                         |                                        |
|                              |                           |                |                                                 |                  |                         |                                        |
| Runore_SERGIO_ROSSETTI_I     |                           |                |                                                 |                  |                         |                                        |
|                              |                           |                |                                                 |                  |                         |                                        |
|                              |                           |                |                                                 |                  |                         |                                        |
|                              |                           |                |                                                 |                  |                         |                                        |
|                              |                           |                |                                                 |                  |                         |                                        |
|                              |                           |                |                                                 |                  |                         |                                        |
|                              |                           |                |                                                 |                  |                         |                                        |
|                              |                           |                |                                                 |                  |                         |                                        |
|                              |                           |                |                                                 |                  |                         |                                        |
|                              |                           |                |                                                 |                  |                         |                                        |
|                              |                           |                |                                                 |                  |                         |                                        |

*La maschera principale di 626 RUMORE*

La griglia centrale, inizialmente vuota, riporta l'elenco delle Aziende già archiviate (nel caso in figura, risulta presente la sola Azienda di esempio denominata "Gruppo INFOTEL").

È importante osservare che l'Azienda corrente è quella selezionata nella griglia, nel senso che tutte le operazioni successive saranno riferite a quell'Azienda.

## **3.2. La barra delle Funzioni**

Nella parte sinistra della maschera è riportata la barra delle Funzioni, suddivisa in tre blocchi:

- Aziende;
- Manuale operativo;
- Documenti composti.

## **3.2.1. Il Blocco Aziende**

Il Blocco *Aziende*, che costituisce il blocco principale, contiene le seguenti sottofunzioni, come indicato nella figura seguente.

- Nuova;
- Modifica;
- Elimina;
- Dipendenti e Valutazioni.

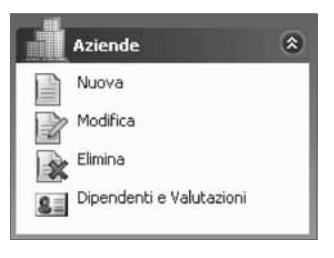

*Il Blocco Aziende*

*La sottofunzione "Nuova"*

La sottofunzione "Nuova" consente di inserire una nuova Azienda nella griglia centrale. Cliccando con il mouse su di essa, verrà visualizzata la maschera riportata in figura.

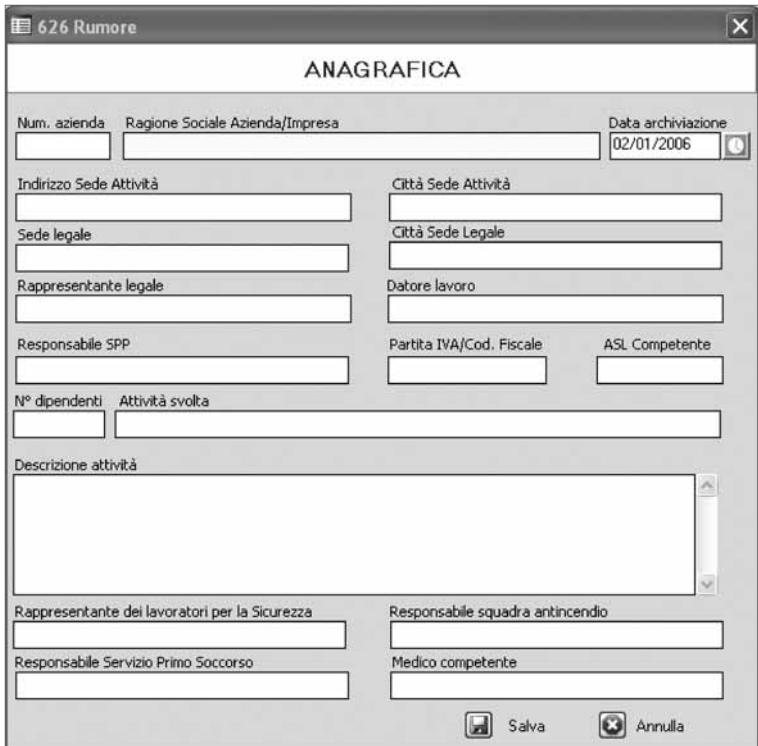

*Anagrafica Nuova Azienda*